# **Moving Projects into Production (Learnings from working at a Tech Startup)**

**Christopher Collins**

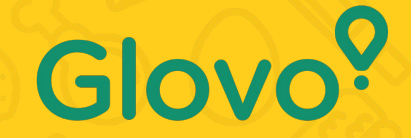

September 2019

### $\overline{\mathbf{Q}}$ **About Me**

- Data Scientist at Glovo (since April 2019), working in the Customer Intelligence & Insights team
- Gravitated towards Data Science whilst trying to predict football games in university
- First job as a Data Scientist in the UK, using R, SQL and Tableau
- Moved to Glovo after 2 years, now I'm primarily using Python & SQL, but still try to keep up with R

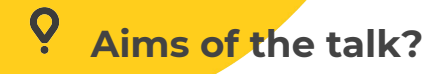

- Main focus on 'productionising' projects and good coding practices
- What kind of projects? Any projects designed to do something, with more of a focus on projects that output data regularly and have a high business impact
- Productionising? Many factors, will get onto that!
- Lots to cover.. Presentation = high-level overview + lots of quides/articles/examples

### $\dot{\mathbf{Q}}$ **R isn't for production?**

● Everyone benefits from projects that are robust, well written and can be automated (if required), even if the project is a simple report.

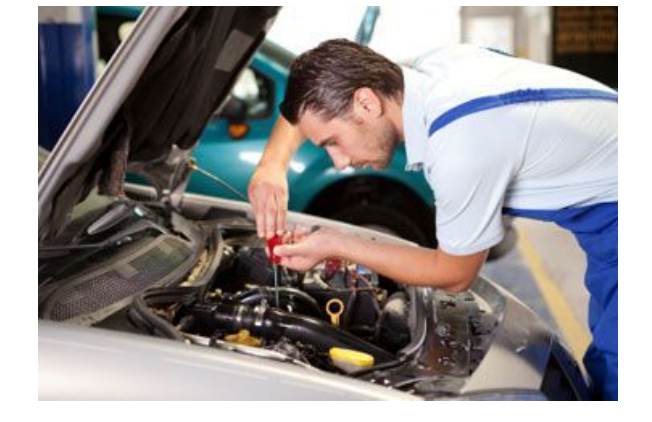

### **Reality**

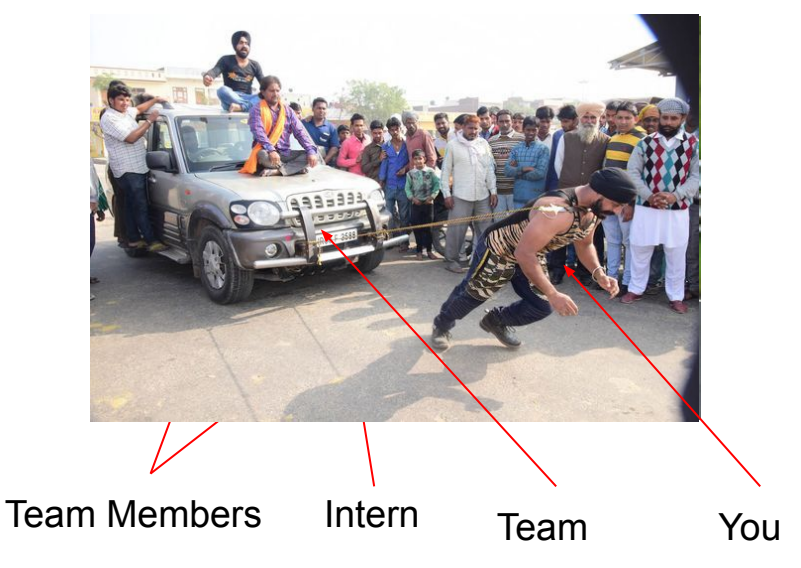

### $\dot{\mathbf{Q}}$ **R isn't for production?**

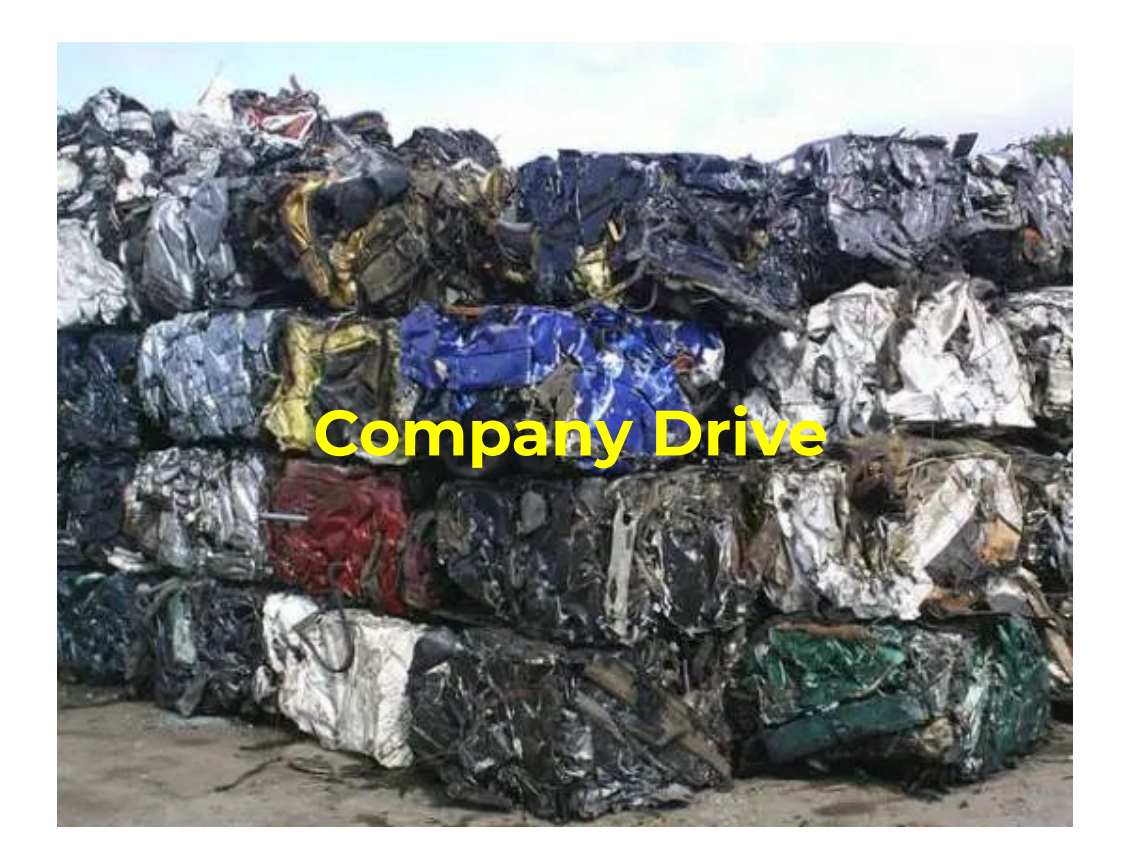

To me, a production level project is one that is:

- 1. **Readable**
- 2. **Robust**
- 3. **Version Controlled**
- 4. **Modular**
- 5. **Standalone**
- 6. **Automatable**
- 7. **Documented**

To me, a production level project is one that is:

- 1. **Readable** Easy to understand, consistent structure
- 2. **Robust** Hard to break, easy to fix
- 3. **Version Controlled** Easy to track changes, easy for others to collaborate
- 4. **Modular** Broken down into small, manageable pieces
- 5. **Standalone** Can run on other systems without issues <https://www.docker.com/>
- 6. **Automatable** Does not require someone to 'press play' on a regular basis
- 7. **Documented** Everything required to run/maintain the project in one place

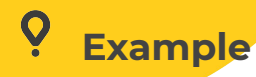

Take a .csv stored online, and host it as a Dash web app.

### **Download Data Host Web App**

 $download_data \leftarrow function(url) \{$ # Download data from url output\_table <- read.csv(url, stringsAsFactors = FALSE) # Perform some operations output\_table <- do\_something(output\_table) # Return the output return(output\_table)

```
create_dash_server <- function(input_table) {
 # Create an app object
 app \leftarrow Dash$new()# Define columns used in data table
 columns <- lapply(colnames(input_table),
        function(colName) \{list(id = colName, name = colName)\}\# Define the layout (including the table)
 app$layout(
   dashDataTable(
     id = "table".columns = columns,data = df_to_list(input_table),# Enable sorting
     sort_action = 'native',# Enable filtering
     filter\_action = 'native',# Start the server
 app$run\_server() # Default port 8050
```
### **Readability - Style Guides**

"Good coding style is like correct punctuation: you can manage without it, butitsuremakesthingseasiertoread"

<https://style.tidyverse.org/><- Tidyverse Style Guide (recommended) <https://google.github.io/styleguide/Rguide.html><- Google's R style guide

### **Useful Packages (for Tidyverse Style Guide)**

**Lintr (passive)** - Automatic checking that you are conforming to the style guide while coding **Styler (aggressive)** - Restyle your code automatically

Build Debug Profile Tools Window Help ~/Docume  $\blacksquare$   $\sim$  Addins  $\sim$ **B** DES Value to clipboard Output to clipboard Calculate package test coverage Run a test file Report test coverage for a file Report test coverage for a package Render reprex.. Reprex selection Set style Style selection Style active file Pretty-print active Style active package Source Active File Decoratees

download\_data <- function(  $url)$  { # Download data from url fb\_data <- read.csv( url, stringsAsFactors = FALSE) # Perform some operations output\_table <- do\_something(fb\_data output\_table) return(

 $download_data \leftarrow function(url) \{$ # Download data from url  $fb\_data \leftarrow read.csv(url, stringsAsFactors = FALSE)$ # Perform some operations output\_table <- do\_something(fb\_data) # Return the result return(output\_table)

# **Robustness**

- **Making code easy to fix** Testing and logging
- **Why tests?**
	- You can never think of everything that could go wrong
	- Pinpoint exactly where an issue occured
	- Add new features without fear
- **● Types of tests:**
	- **"Offline Testing"** Unit test, Integration Test, System Test
	- **"Run-Time Testing"** Assert statements
- Great guide on unit testing: [Unit testing with test\\_that](https://towardsdatascience.com/unit-testing-in-r-68ab9cc8d211) [Integration testing and more](https://medium.com/@Iren.Korkishko/introduction-to-integration-testing-8c66ae64e003)

"Input, Execute, and Assert"

**R:** testthat tests/testthat/ **Python:** unittest, nose

# Extract data from a given url (the url must point to a .csv file)  $download_data \leftarrow function(url) \{$ # Download data from url output\_table <- read.csv(url, stringsAsFactors = FALSE) # Perform some operations output\_table <- do\_something(output\_table) # Return the output return(output\_table)

## Test that do\_something() works correctly on dummy data test\_that("do\_something() returns expected output", { expect\_equal(ds\_dummy\_output, do\_something(dummy\_input))

### test\_that("url exists", { expect\_true(url.exists(url))

INTEGRATION TEST ## Test that the download data function works completely test\_that("download\_data returns expected output", { expect\_equal(dd\_dummy\_output, download\_data(url))

Use the url of something that won't change!

### **Runtime Testing**

- Use in addition to other tests to increase robustness
- **Assertthat package** Clean assert statements with custom messages

# Extract data from a given url (the url must point to a .csv file) download data  $\leq$ - function(url) { # Download data from url output\_table <- read.csv(url, stringsAsFactors = FALSE) # Perform some operations output\_table <- do\_something(output\_table) # Return the output return(output\_table)

download\_data <- function(url) { # Test that the input url is the correct format assert\_that(url.exists(url). msg="Url does not exist, aborting") # Download data from url output\_table <- read.csv(url, stringsAsFactors = FALSE) # Perform some operations output\_table <- do\_something(output\_table) # Test that the number of rows in the dataFrame is not less than 1  $assert\_that(nrow(output\_table) > 1,$ msg="Rows of output\_table less than 1 after returning from do\_something(), aborting.") # Return the output return(output\_table)

# **Ditching print() for loggers**

- Walk users through your code as it runs, with varying levels of detail.
- You want detailed messages for debugging, but not see them every time you run the project
- Save messages to a file (log file) for post-execution analysis.
- Good logging can save HOURS of debugging

INFO: root: Function get\_churn\_metrics completed in 96 seconds INFO: root: Running get\_latest\_churn\_rate() INFO: root: Loading existing file and appending new data if applicable INFO: root: Rows to be added: 0 File /Users/chriscollins/Projects/TEST/customer-churn/data/churn\_perfo and will not be overwritten, so obtained results will be lost. INFO: root: Function get latest churn rate completed in 10 seconds INFO: root: Running get\_normal\_churn\_rate() INFO: root: Running complete refresh of data INFO: root: Function get\_normal\_churn\_rate completed in 43 seconds INFO: root: Running get confusion matrix data() INFO: root: Running complete refresh of data

> **R Packages:** logging, logger **Python:** logger

```
download_data \leftarrow function(url) \{loa info(paste("Executina download data()"))
tic<sup>o</sup>assert_that(is.character(url),
             msq=paste0("Url is ",class(url),", not character, aborting."))
output_table <- read.csv(url, stringsAsFactors = FALSE)
# Loa dimensions of downloaded table (for debugaing)
 log_debug(paste0("Table_downloaded, Downloaded table_has ",
                  nrow(output_table)," rows and ", ncol(output_table), " columns."))
assert\_that(nrow(output\_table) > 1.msq="Rows of downloaded table less than 1, aborting.")
output_table <- do_something(output_table)
 log_debug(paste0("After applying do_something(), output_table has ",
                  nrow(output_table)," rows and ", ncol(output_table), " columns."))
# Test that the number of rows in the dataFrame is not less than 1
assert\_that(nrow(output\_table) > 1,msg="Rows of output_table less than 1 after returning from do_something(), aborting."
run time \le - toc(auiet = TRUE)
 log_info(paste("download_data() completed in",
                as.character(round(run_time$toc - run_time$tic, 3)),
                "seconds"))
 return(output_table)
```
#### INFO [2019-09-24 13:39:59] Executing download\_data() INFO [2019-09-24 13:39:59] Executing download\_data() DEBUG [2019-09-24 13:40:00] Table downloaded. Downloaded table has 60 rows and 106 columns. INFO [2019-09-24 13:40:00] Executing do\_something() INFO [2019-09-24 13:40:00] do\_something() completed in 0.043 seconds DEBUG [2019-09-24 13:40:00] After applying do\_something(), output\_table has 60 rows and 106 columns. INFO [2019-09-24 13:40:00] download\_data() completed in 0.483 seconds

### ó **Model performance dashboards**

- Help you to find the cause of problems much faster.
- Check that model inputs and outputs are as expected.
- Check that features follows the same distributions as they did when the model was trained.
- Check for duplicates

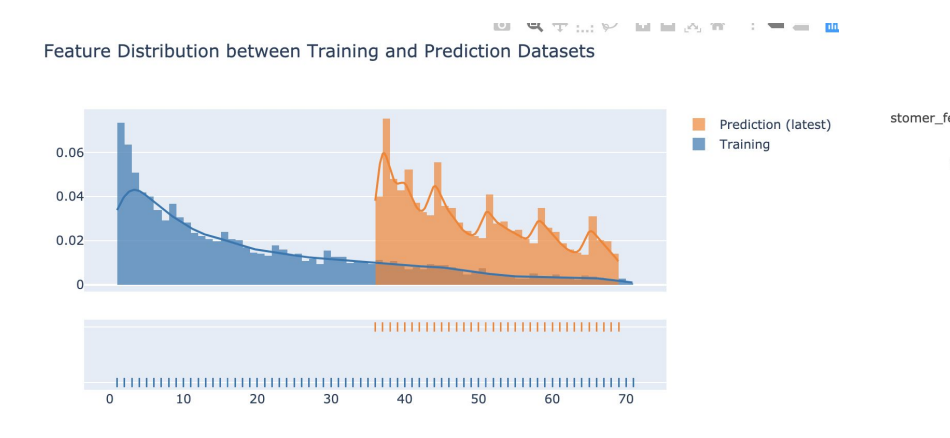

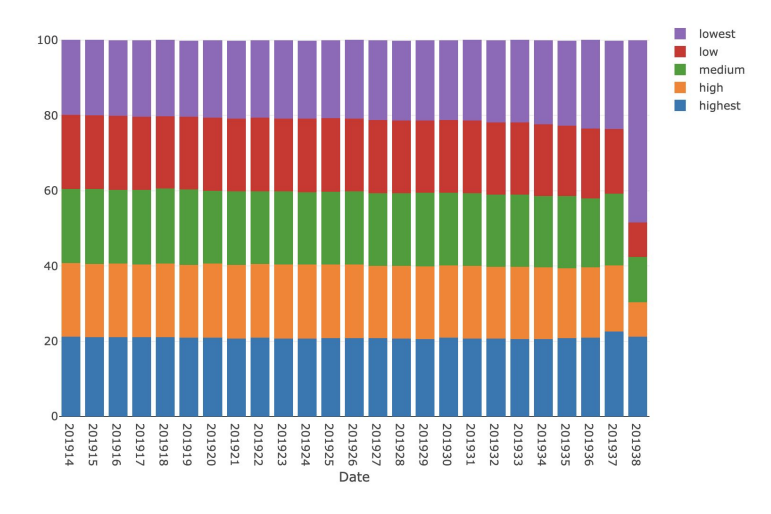

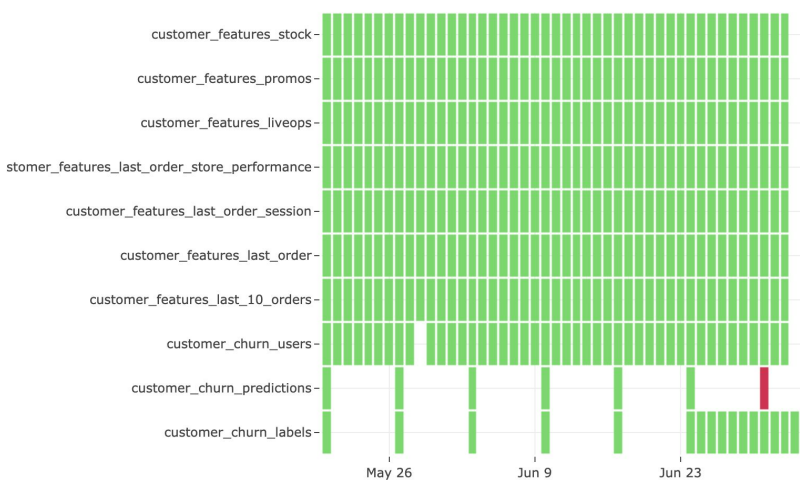

### ó **Version Control (Using GitHub as an example)**

- GitHub lets you run multiple versions (branches) of a project in parallel, allowing you to develop/test changes without affecting the original (master) branch.
- Testing all changes on a development branch minimises the chance of error (essential for anything high-impact).
- Packages can be installed by GitHub (super handy!
- Promotes good coding practices (especially if other team members check your code!)
- Free private repos for up to 4 contributors (5 for BitBucket)

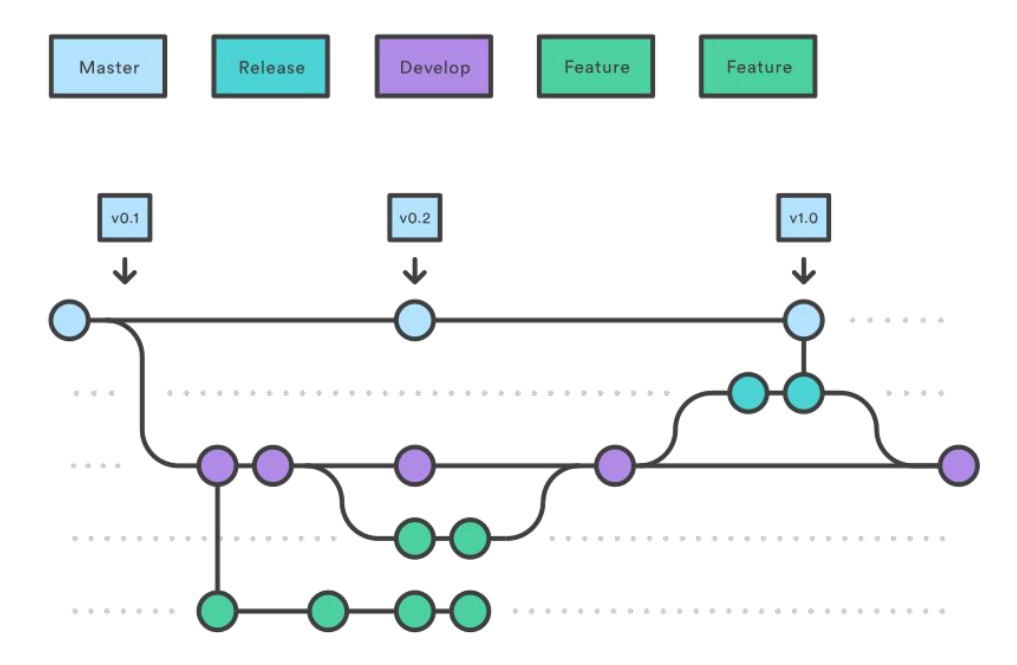

### ó **Version Control (Using GitHub as an example)**

Why GitHub has helped me develop as a data scientist:

- Knowing other people will be reading my code helps me focus on making it more understandable.
- Reading other people's code makes me realise the importance of style guides
- Branching lets me work on lots of experimental features without affecting the project operation
- Easier to figure out where bugs were introduced

Great guide to get started: <https://guides.github.com/introduction/flow/>

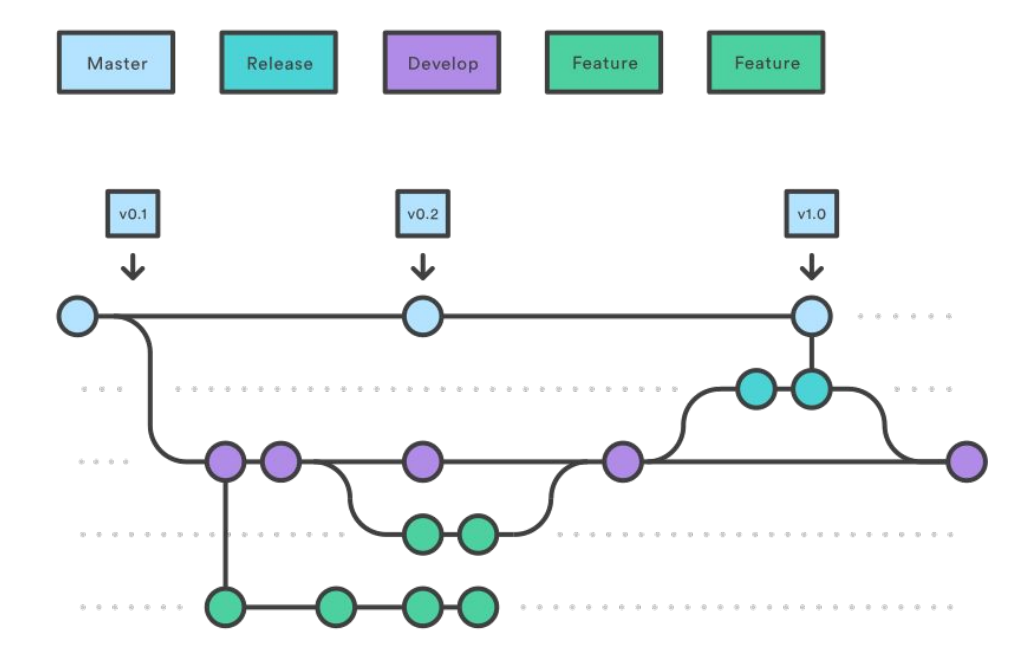

### Ó **Version Control - Pre-commit Hooks**

- **Bonus:** You can set up hooks, which perform operations on your code when before/after you commit changes to an online branch (other options available).
- Examples include:
	- **Code formatting**: Formats all of your code to adhere to a particular style guide)
	- **Linting**: Searches your code for potential run-time errors
	- Check that all files contain valid R code
	- Check that packages are ordered alphabetically
- (Guide for implementing pre-commit hooks in R using GitHub):

<https://github.com/lorenzwalthert/pre-commit-hooks>

![](_page_15_Figure_9.jpeg)

Pre-commit works for any language!

### **Automation - EC2 (AWS)**

**What is EC2?** - Cloud computing that allows you to rent small servers and run code. Advantages:

- Always running, very small chance of downtime as the server is maintained by amazon.
- Pay for what you use
- Easy to set up R-Studio Server! (link below)
- Expose ports to local network to let others view your web apps

### [Setting up an EC2 server \(Amazon Guide\)](https://docs.aws.amazon.com/efs/latest/ug/gs-step-one-create-ec2-resources.html) [Setting up EC2 & R Studio](https://aws.amazon.com/blogs/big-data/running-r-on-aws/)

Run multiple projects simultaneously using 'screen' inside EC2 [https://linuxize.com/post/how-to-use-linux-scr](https://linuxize.com/post/how-to-use-linux-screen/) [een/](https://linuxize.com/post/how-to-use-linux-screen/)

![](_page_16_Picture_8.jpeg)

### Ó **Automation - Job Scheduling with Jenkins and EC2**

**What is Jenkins?** - Open-source job scheduling tool that works for almost any combination of languages and repositories. Advantages:

- Scheduled execution of projects
- Connect Jenkins and GitHub through web-hooks to trigger build actions
- Email alerts if a build fails

### [Jenkins: The Definitive Guide \(400 page book\)](https://www.bogotobogo.com/DevOps/Jenkins/images/Intro_install/jenkins-the-definitive-guide.pdf) [Running Jenkins on EC2](https://medium.com/@mohan08p/install-and-configure-jenkins-on-amazon-ami-8617f0816444)

![](_page_17_Picture_6.jpeg)

![](_page_17_Figure_7.jpeg)

### $\ddot{\mathbf{Q}}$ **Jenkins Home Dashboard**

![](_page_18_Picture_9.jpeg)

Page generated: Sep 25, 2019 8:29:29 PM UTC REST API Jenkins ver. 2.164.3

![](_page_19_Picture_0.jpeg)

<https://github.com/qemtek/footballTableDemo>

### **Modification to EC2 setup code to get R Studio to work (if it dosent first time)**

Paste this code into the 'Advanced Details' section when you create the EC2 instance, it worked for me :)

#!/bin/bash #install R yum install -y R

#install RStudio-Server 1.0.153 (2017-07-20) wget https://download2.rstudio.org/rstudio-server-rhel-1.0.153-x86\_64.rpm yum install -y --nogpgcheck rstudio-server-rhel-1.0.153-x86\_64.rpm yum install libxml2-devel yum install libcurl-devel yum install openssl-devel

rm rstudio-server-rhel-1.0.153-x86\_64.rpm

#install shiny and shiny-server (2017-08-25) R -e "install.packages('shiny', repos='http://cran.rstudio.com/')" wget https://download2.rstudio.org/server/centos6/x86\_64/rstudio-server-rhel-1.2.5001-x86\_64.rpm sudo yum install rstudio-server-rhel-1.2.5001-x86\_64.rpm Rm rstudio-server-rhel-1.2.5001-x86\_64.rpm

#add user(s)

userad useradding the control of the control of the control of the control of the control of the control of the